### **HOW TO CREATE A PRINT-READY FILE - RIGID MEDIA**

The following instructions will help you create a print-ready file. If after reading them you are still **unsure about anything, please visit the FAQ section of our website, request a professional File Check or contact customer services.** 

#### **O** FILE FORMAT

Send your file in PDF format in 1:1 scale (not password protected)

#### **2** FORMAT ORIENTATION

The orientation of the pages of the PDF must match the choice made in your order (horizontal or vertical). This is important to ensure accessories such as pole pockets, eyelets etc. are positioned correctly.

#### **8** RESOLUTION

The optimal resolution for the print files is between 100 and 150 ppi.

#### **COLOURS**

All files should be sent in CMYK (cyan, magenta, yellow, black) format with embeded colour profile. Images in RGB or with PANTONE colours will be converted automatically using a standard colour separation profile. The same colour may vary slightly in appearance depending on the media onto which it is printed, as a result of the material's physical composition.

#### **MARGINS AND BLEED**

Rigid media require a **1 mm bleed on each side.** Text should be placed at least 3 mm from the cut line.

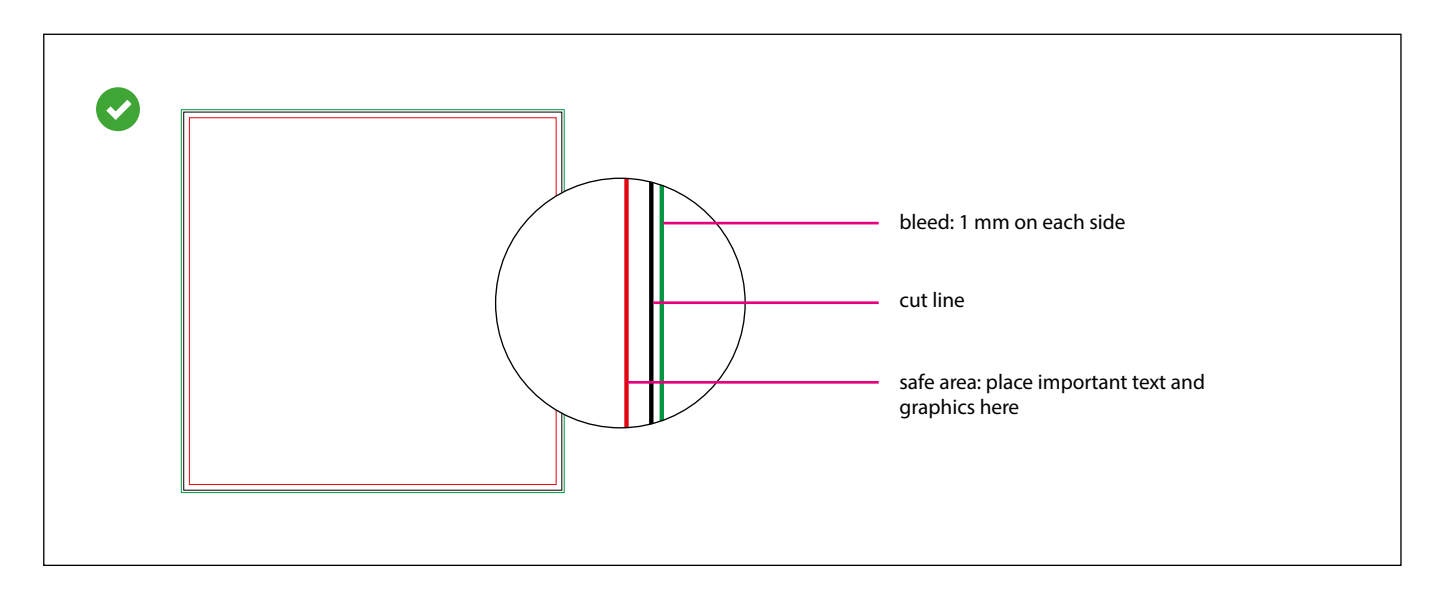

#### **6** TEMPLATE

Download **the template (if available)** for your chosen product from the website and use it as the basis for your work: you will find the dimensions you gave when ordering, the bleed and other guidelines already correctly set up. If there is no template, prepare your page, insert your artwork, **delete all guidelines** and save the le as a high-quality PDF without crop marks.

If you have chosen any additional options, follow the instructions given in the paragraphs below.

#### **7** TILING

If your print job is larger than the maximum print dimensions, which are different for each material, it will be tiled, i.e. divided into multiple panels of equal size. You will be warned about this when filling in the order form.

#### **B** ADDITIONAL INFORMATION

The minimum printable line width is 0.5 pt. For transparent Plexiglas send us the file in its normal orientation, and it will be mirrored when printed.

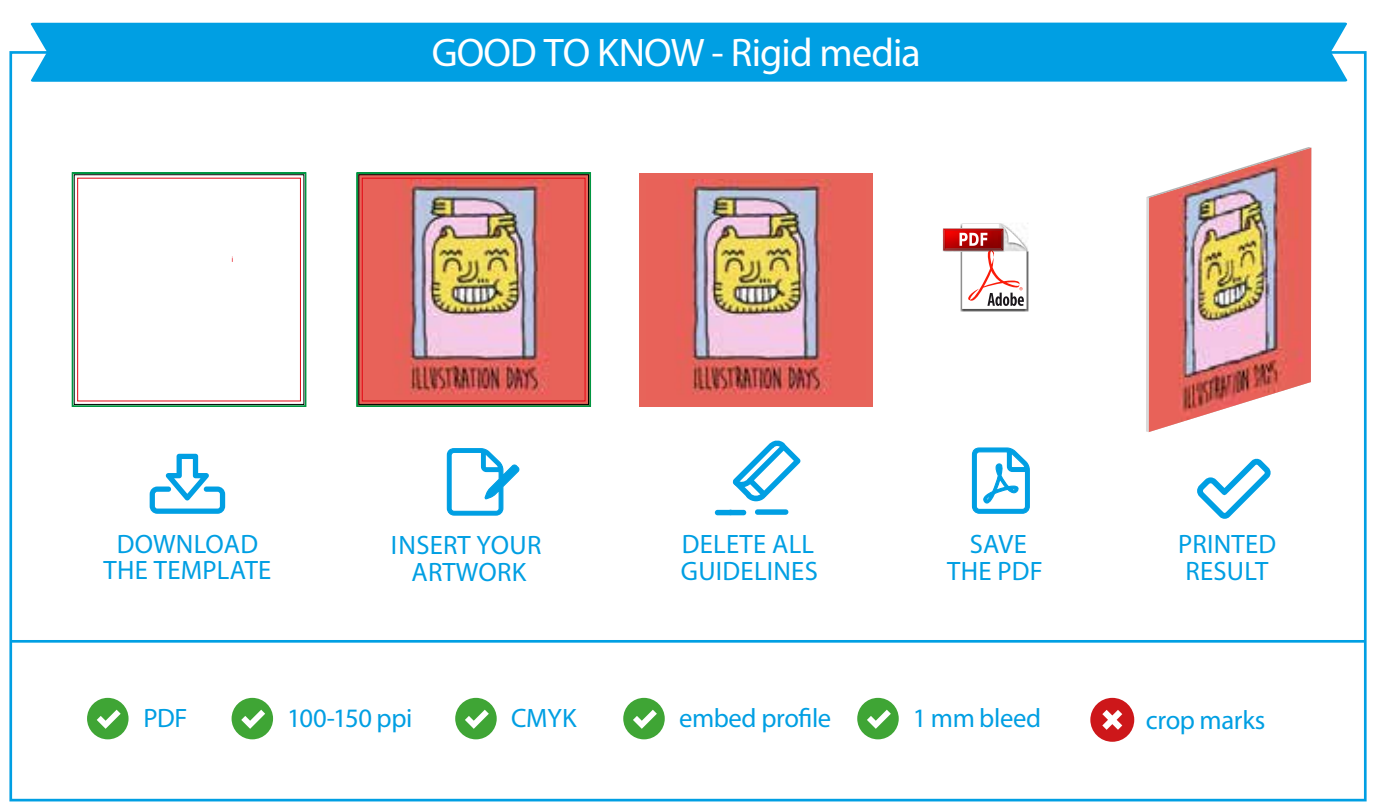

### **9** DOUBLE-SIDED PANELS

Double-sided panels require a **10 mm bleed on each side**

In addition, we **do not advise placing frames and passepartouts too close to the edges,** to avoid any inaccuracy due to the cutting tolerances.

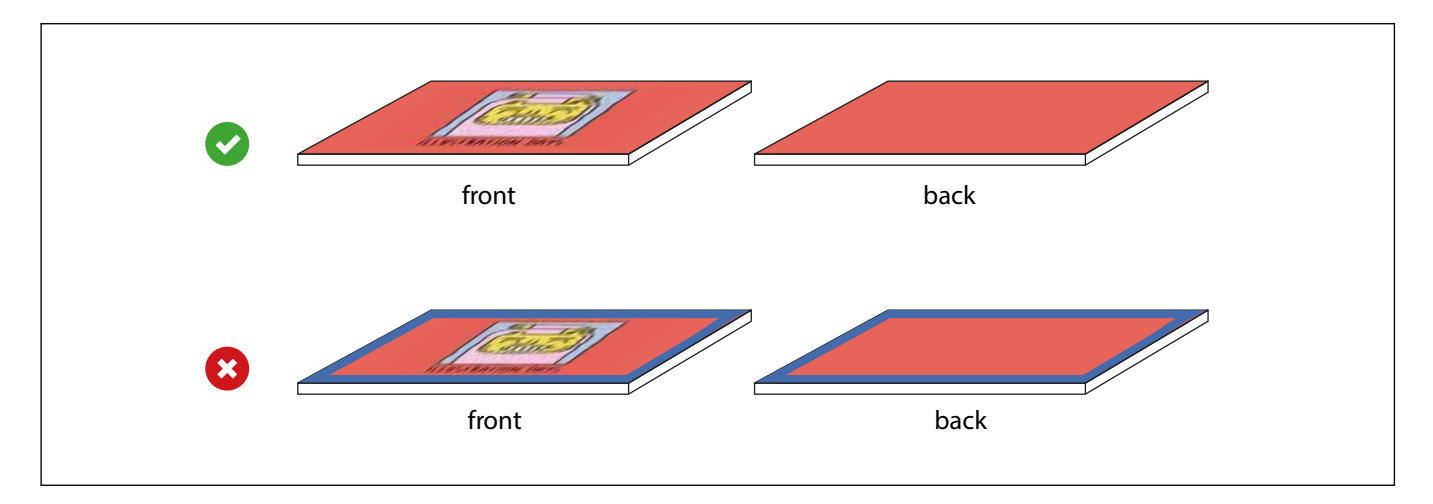

### **O** CUT TO SHAPE

If you have chosen the '**Cut to Shape**' option, follow these steps to create your cut path correctly.

- Create a new layer from the **Layers** palette, and name it **"CutContour"** .
- Create a new colour swatch from the **Swatches** palette and name it **"CutContour"** ; select **Spot Colour** as the **Colour Type** and assign the following CMYK percentages: 0, 100, 0, 0 (magenta only).
- Create a vector outline on the **CutContour** layer which correspondsto the cut line for your panel, and assign it a stroke colour that corresponds to the newly-created **CutContour** swatch.
- Save the PDF, keeping the layers separate.

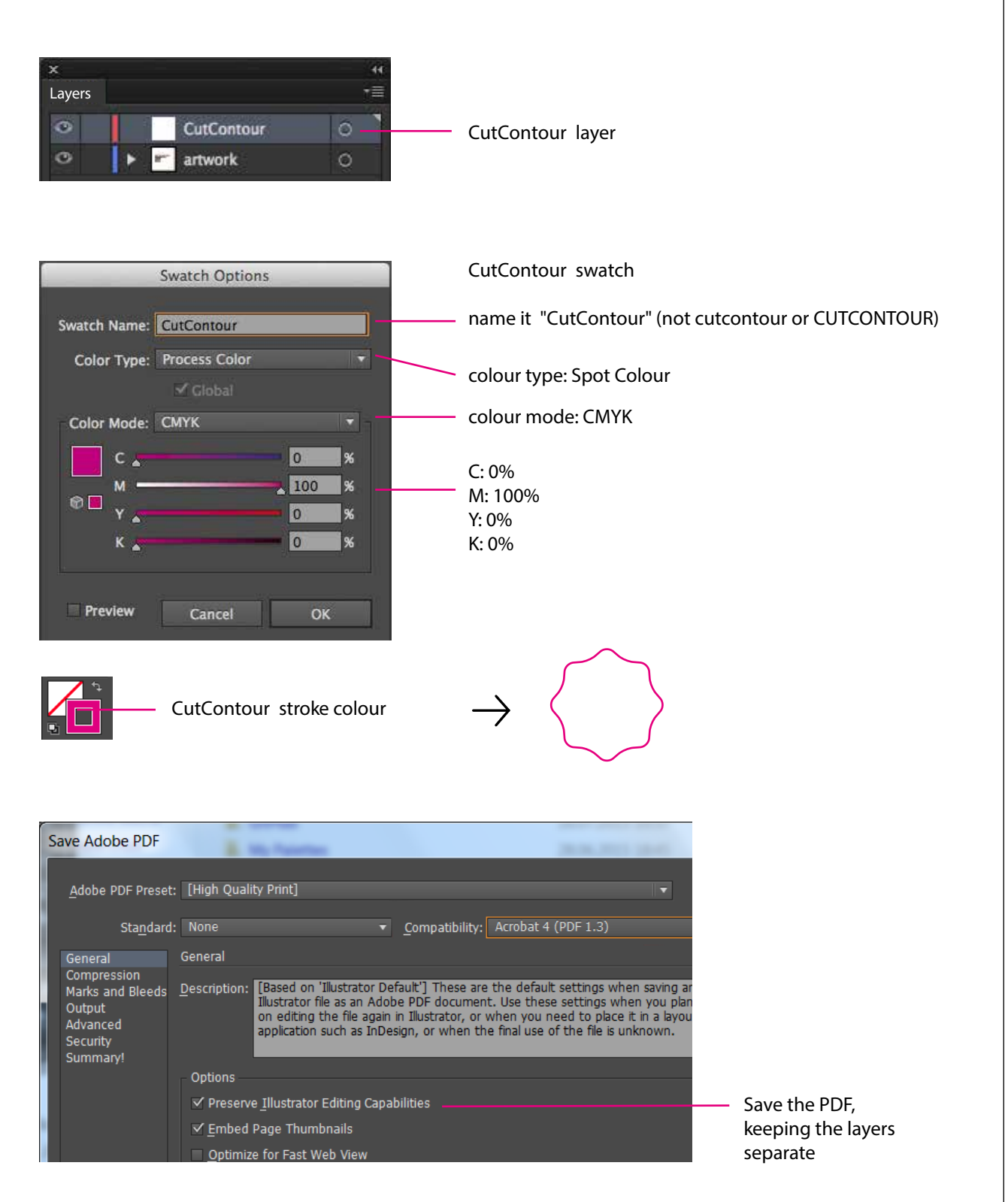

# **GOOD TO KNOW - CutContour path**Do not create overly complex CutContour paths, as this could cause the cut to be inaccurate or uneven.  $\overline{G}$  $\mathbf{\mathbf{x}}$ Ø The CutContour path must consist of a single, closed line.  $\overline{G}$  $\overline{\mathbf{x}}$  $\boldsymbol{\mathsf{x}}$ The minimum radius in the corners is 10 mm, and the minimum cut width is 40 mm.  $\overline{G}$  $\boldsymbol{\Omega}$ Ø  $\overline{\mathbf{v}}$  $\boldsymbol{\omega}$  $\frac{1}{40 \text{ mm}}$   $\frac{1}{30 \text{ mm}}$   $\frac{30 \text{ mm}}{1}$

 $r > 10$  mm  $\left\{\left\{\right\}$   $\left\{\right\}$   $\left\{\right\}$   $r < 10$  mm